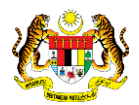

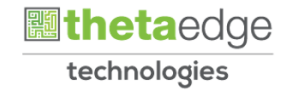

# SISTEM PERAKAUNAN AKRUAN KERAJAAN NEGERI (iSPEKS)

USER MANUAL

Maklumat Terimaan – Terimaan REPO (Modul Pelaburan)

Untuk

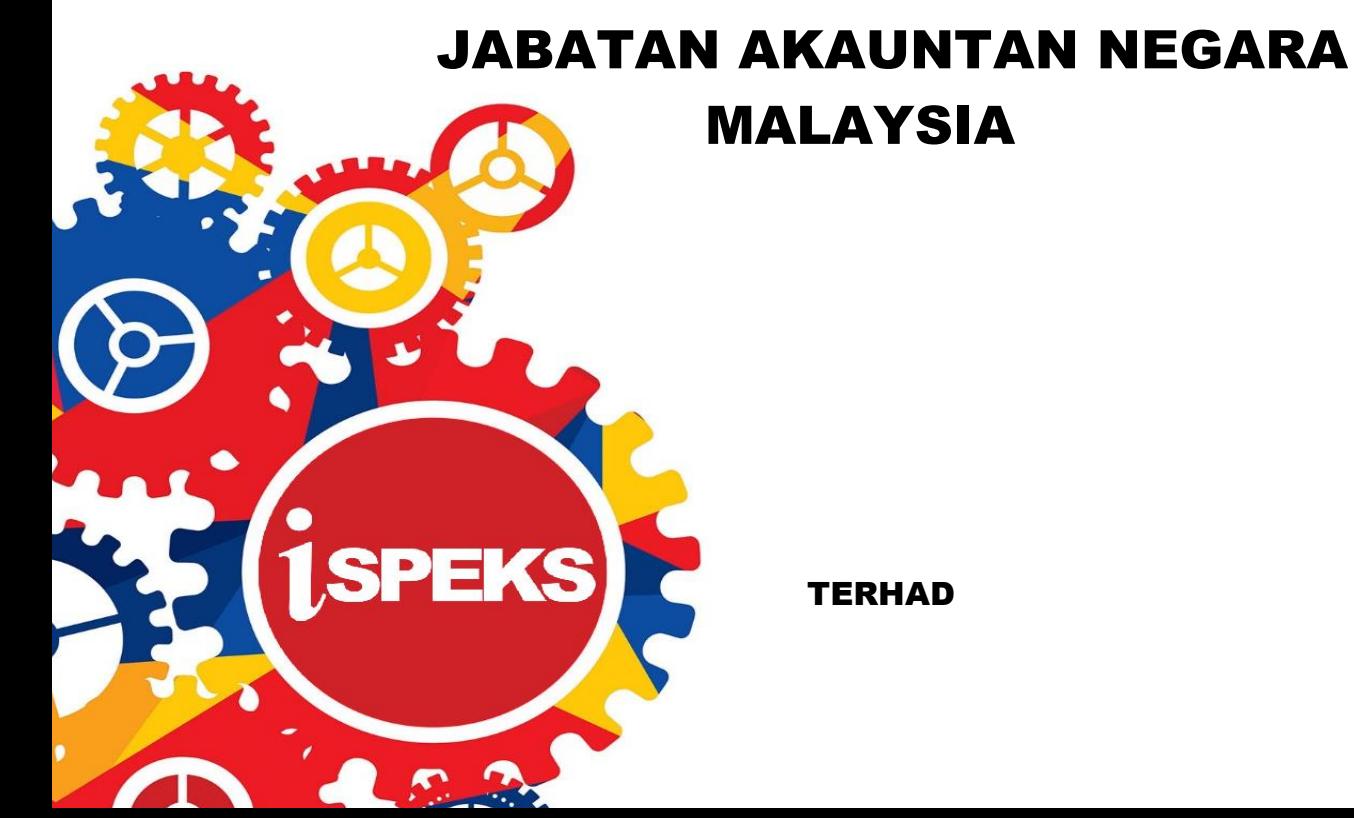

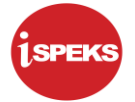

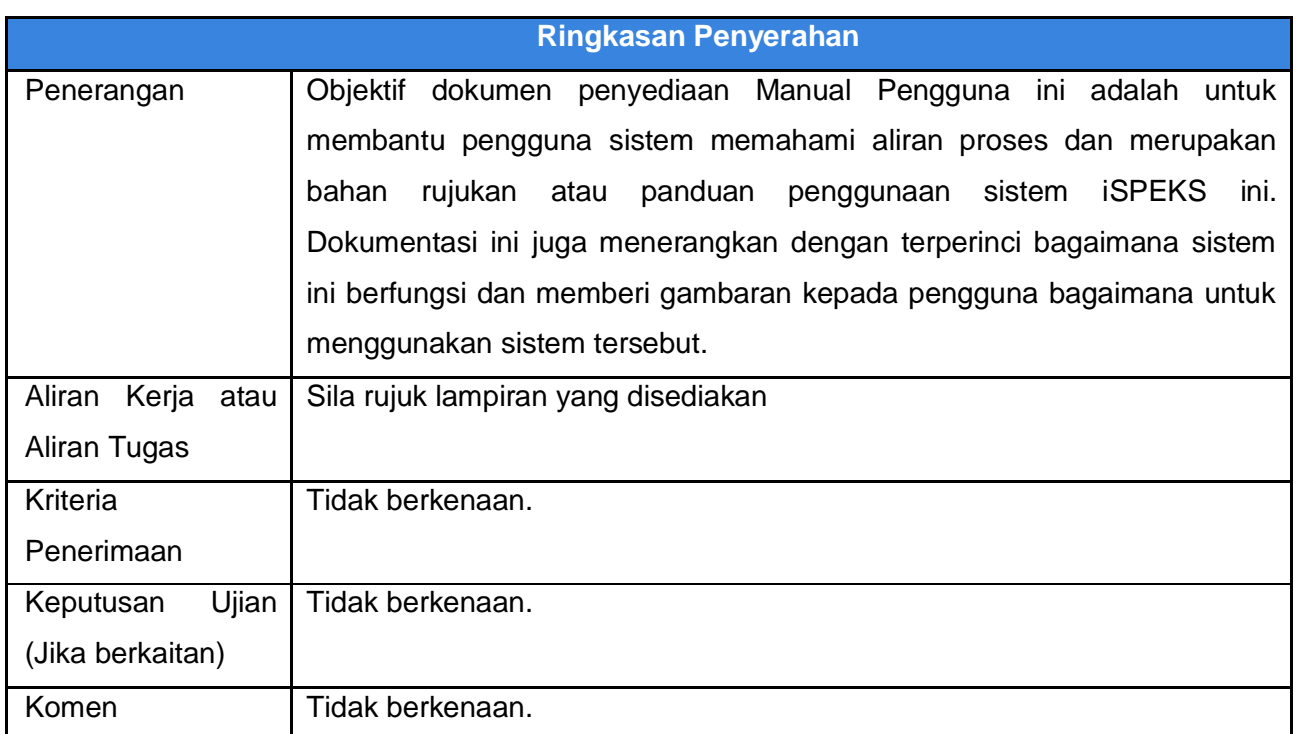

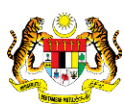

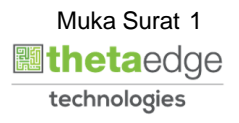

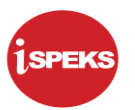

#### **Pentadbiran dan Pengurusan Dokumen**

#### **Semakan Dokumen**

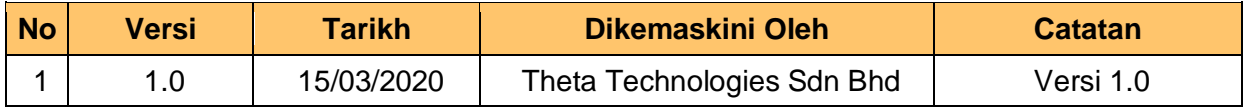

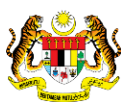

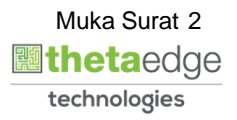

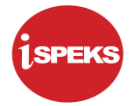

## **ISI KANDUNGAN**

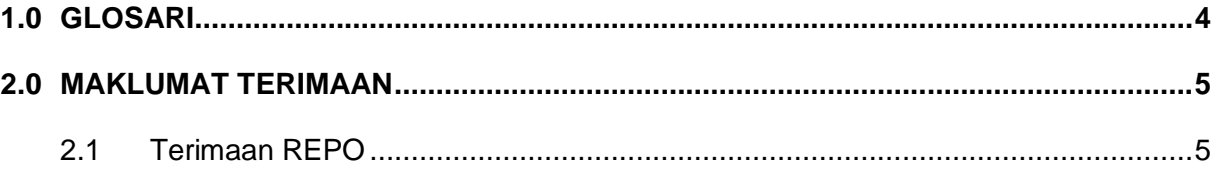

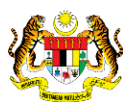

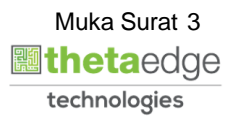

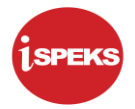

# <span id="page-4-0"></span>**1.0 GLOSARI**

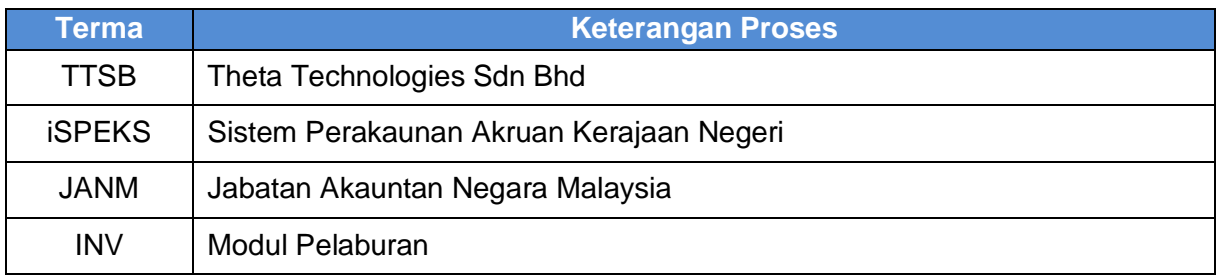

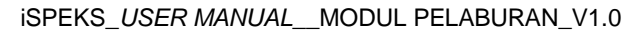

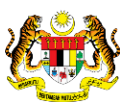

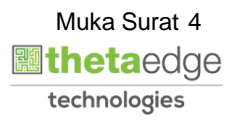

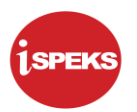

## <span id="page-5-0"></span>**2.0 MAKLUMAT TERIMAAN**

Maklumat terimaan adalah maklumat yang diambil daripada Modul Akaun Belum Terima (AR) hasil daripada kemasukan semasa terimaan. Maklumat merangkumi terimaan pengeluaran, faedah, jualan saham atau dividen saham.

#### <span id="page-5-1"></span>**2.1 Terimaan REPO**

Ini merupakan integrasi bersama Modul Akaun Belum Terima (AR) dan Modul Pelaburan (INV)

Skrin ini boleh di akses berdasarkan ID Pelaburan bagi melihat paparan maklumat Terimaan REPO yang telah di terima daripada modul AR. Notifikasi di terima daripada modul AR ke modul INV memberitahu tentang terimaan.

Sistem akan mencapai maklumat terimaan daripada modul AR dan di paparkan di skrin ini. Maklumat hanya dapat di capai sekiranya telah berlaku penerimaan ke atas ID pelaburan tersebut.

**1.** Skin Log Masuk Aplikasi iSPEKS dipaparkan

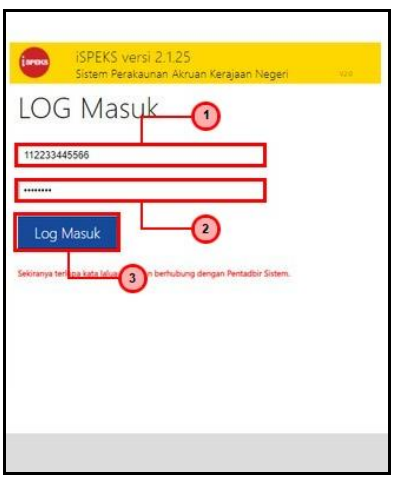

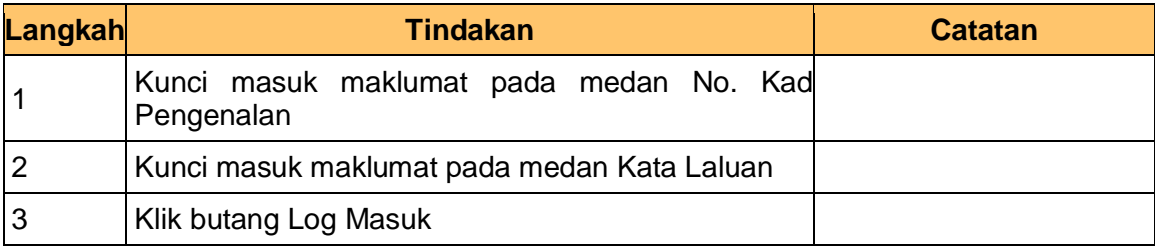

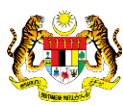

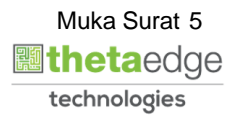

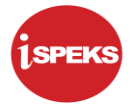

### **2.** Skrin Utama iSPEKS dipaparkan

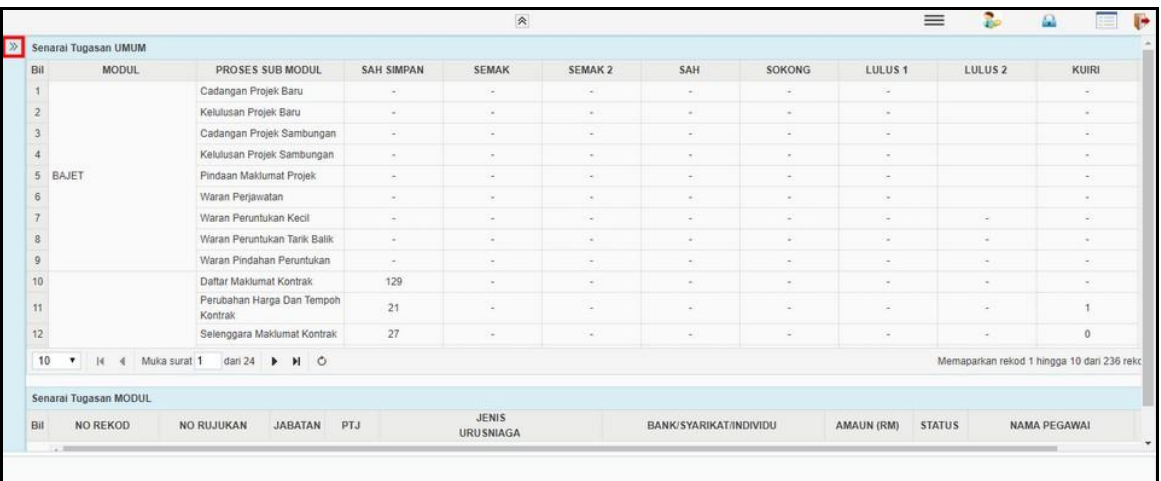

## **3.** Skrin Utama iSPEKS dipaparkan

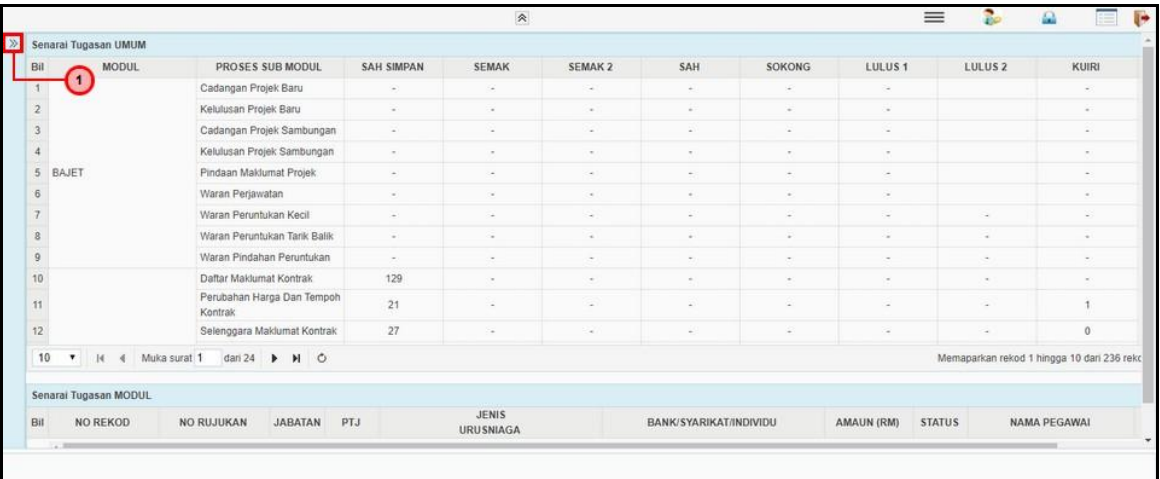

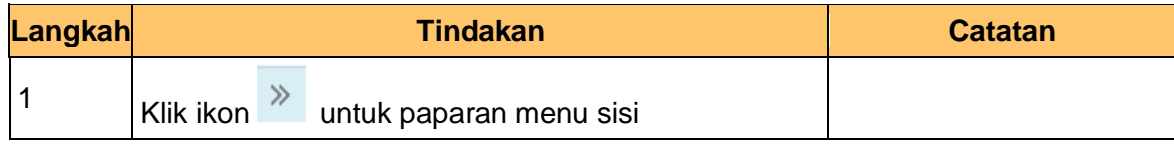

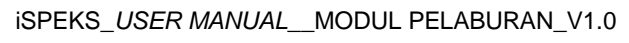

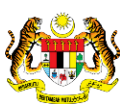

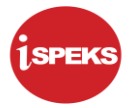

### **4.** Skrin Utama iSPEKS dipaparkan

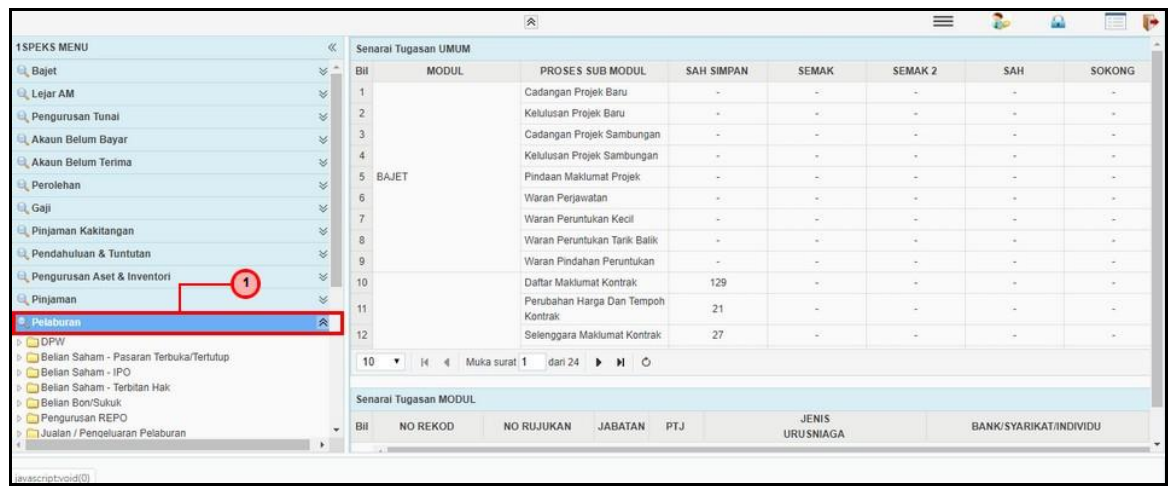

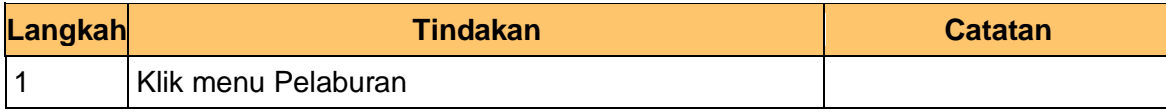

## **5.** Skrin Utama iSPEKS dipaparkan

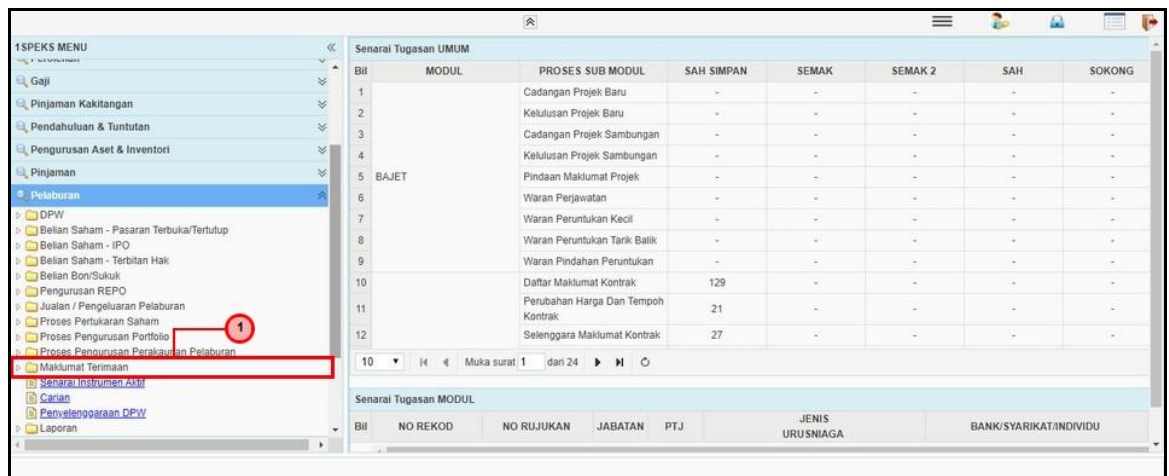

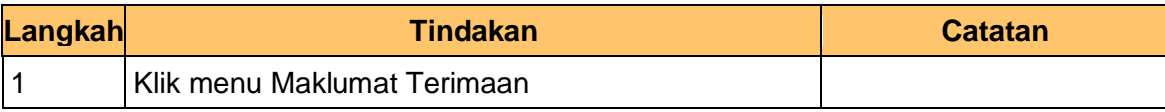

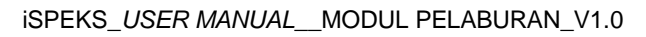

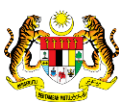

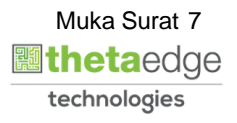

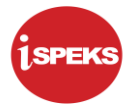

## **6.** Skrin Utama iSPEKS dipaparkan

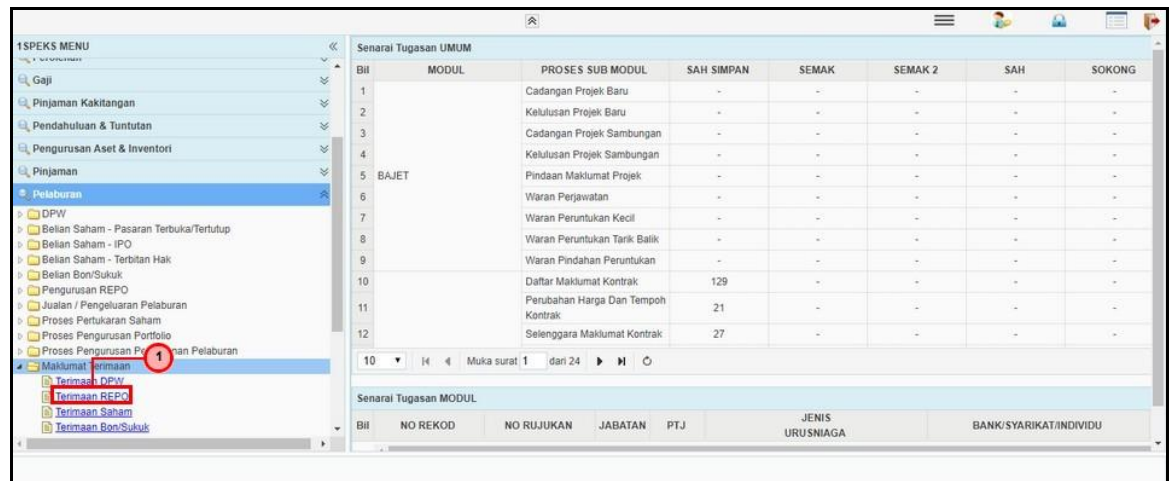

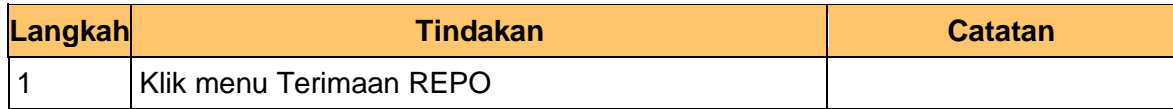

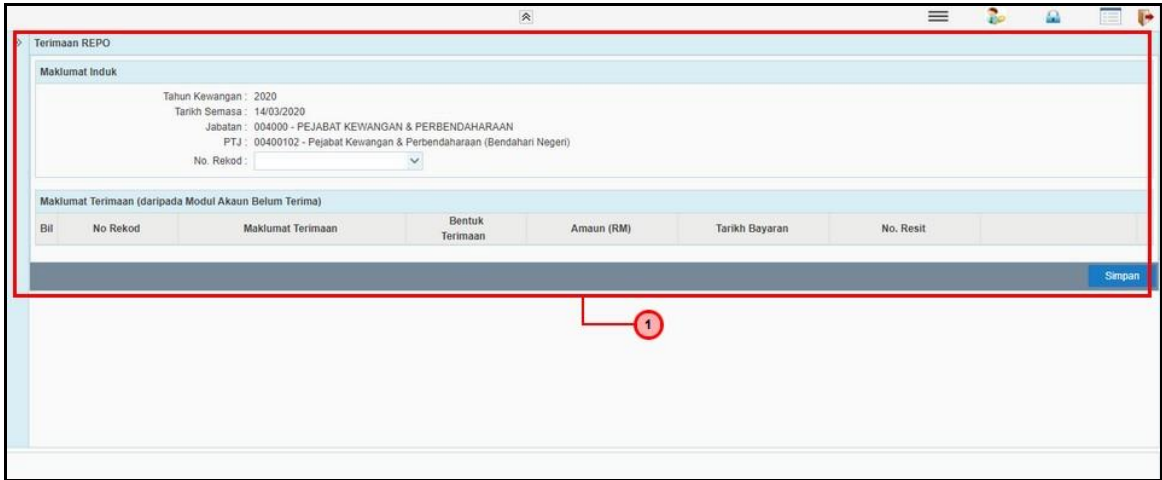

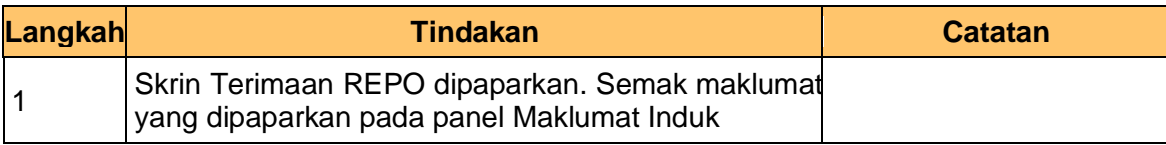

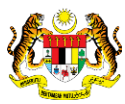

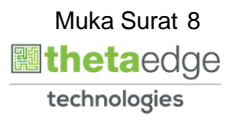

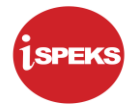

**8.** Skrin Terimaan REPO dipaparkan

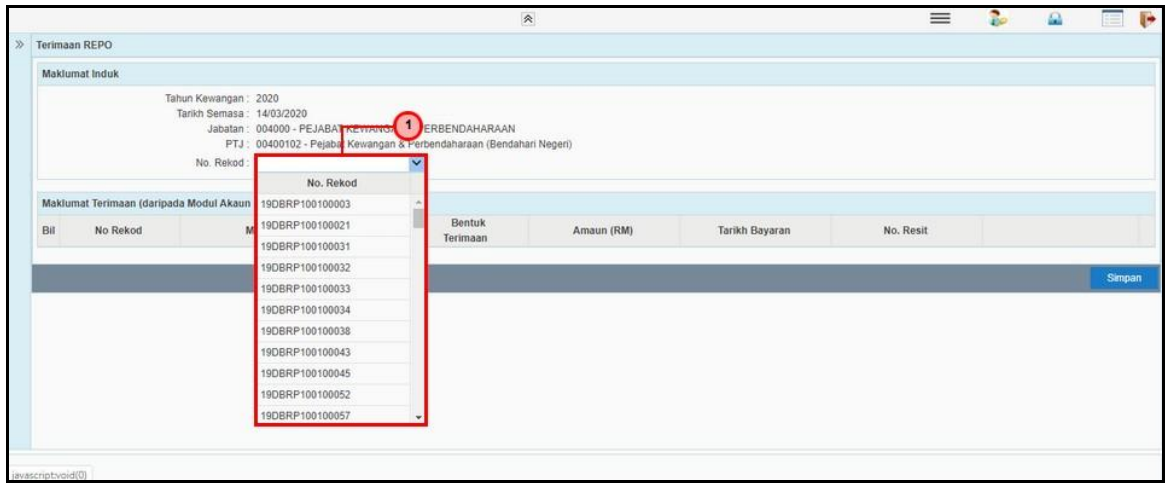

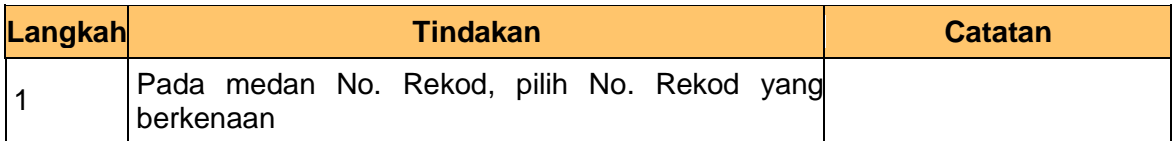

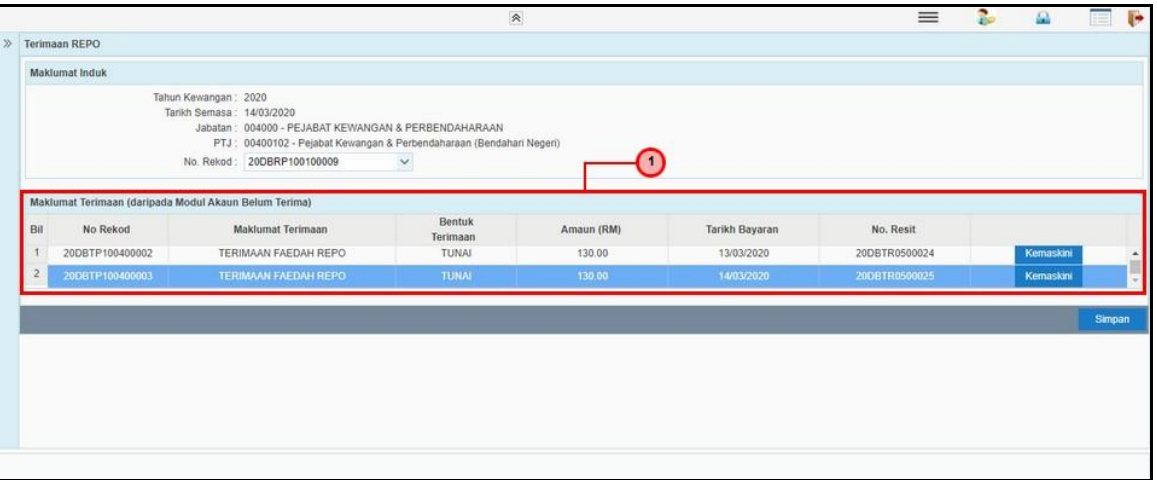

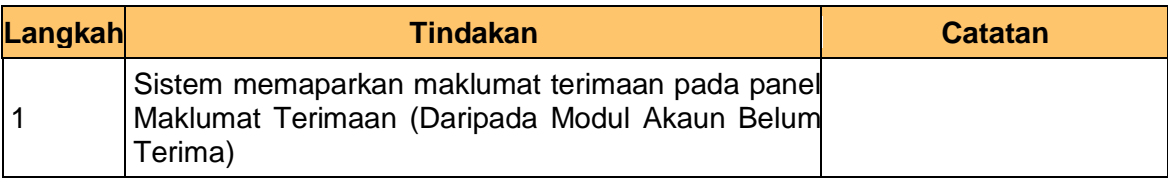

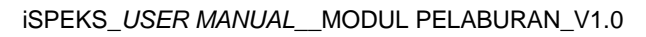

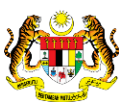

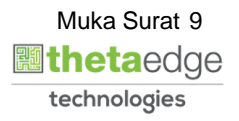

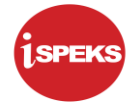

#### **10.** Skrin Terimaan REPO dipaparkan

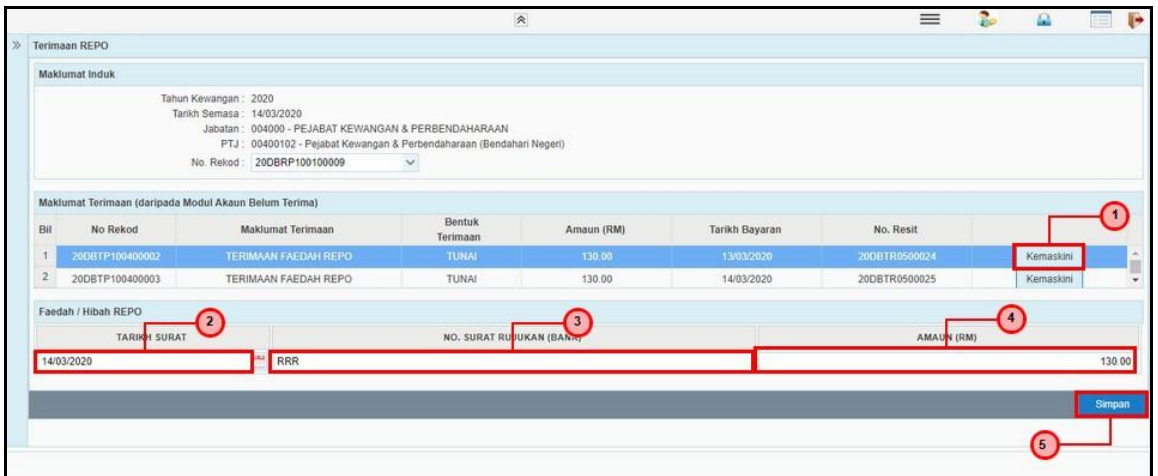

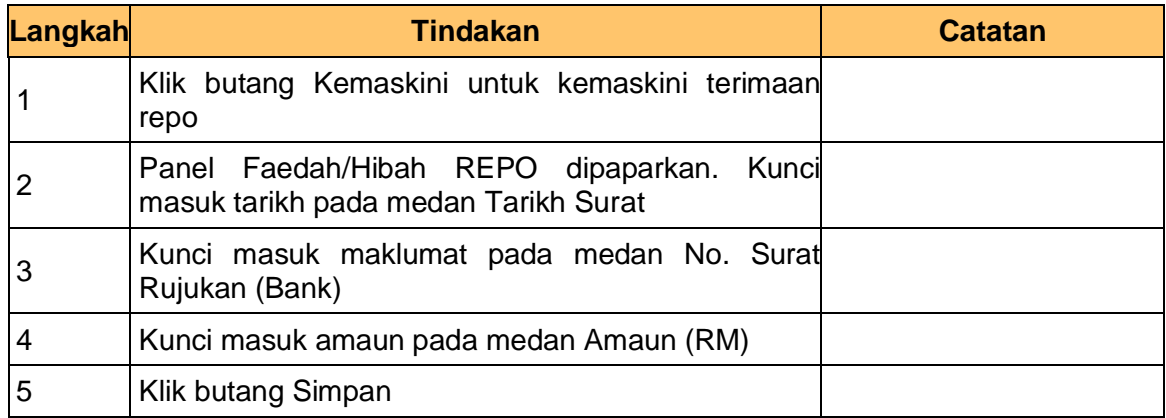

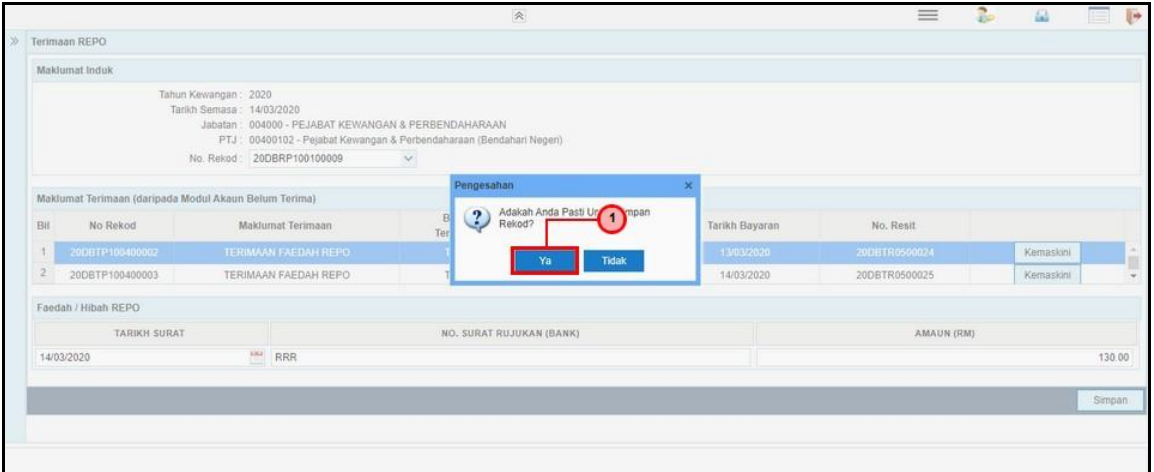

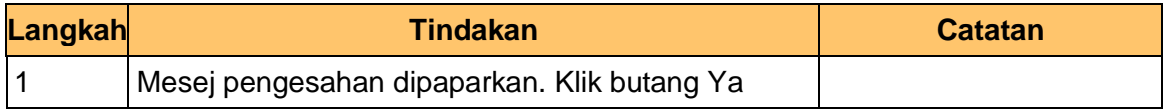

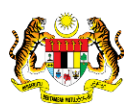

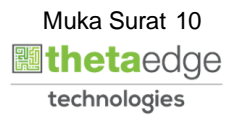

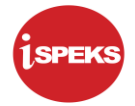

# **12.** Skrin Terimaan REPO dipaparkan

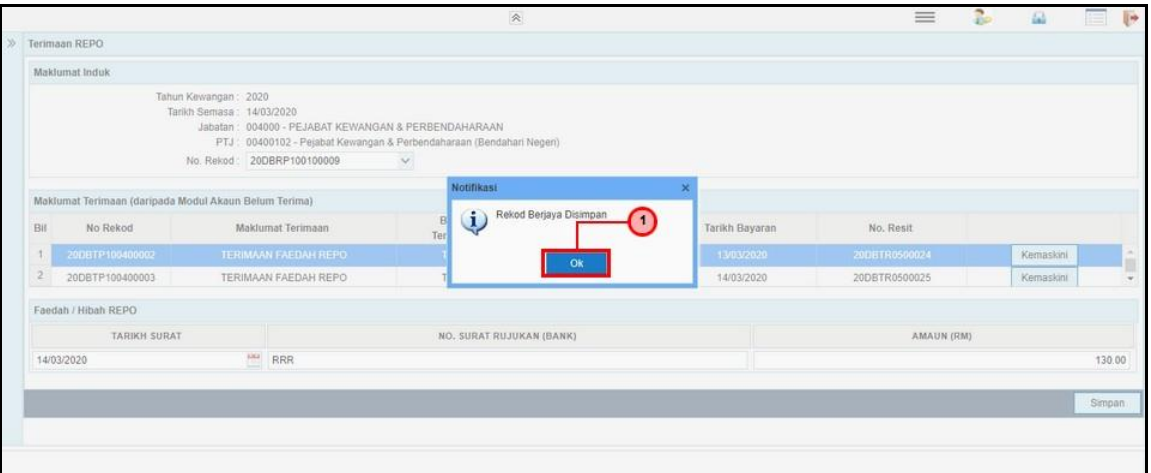

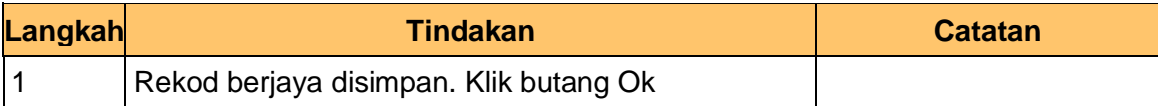

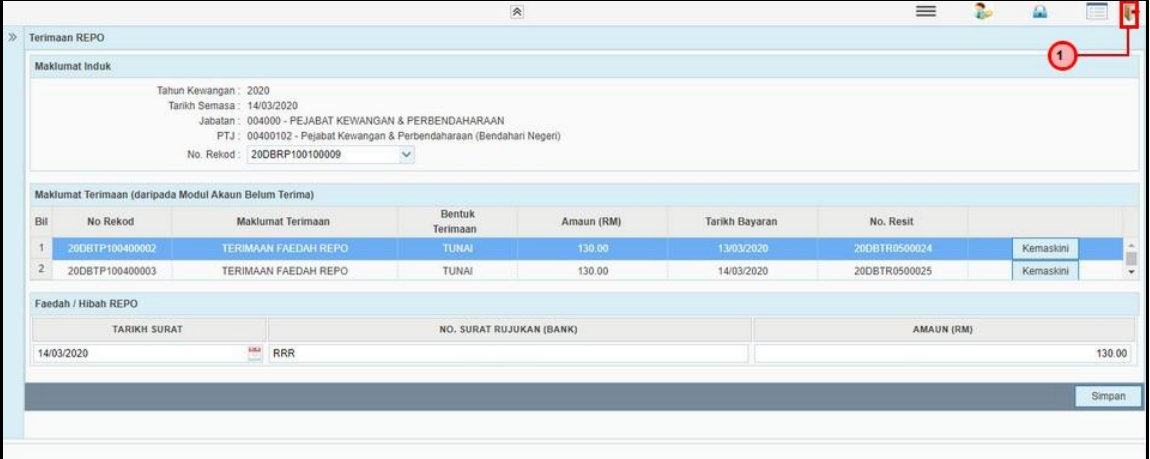

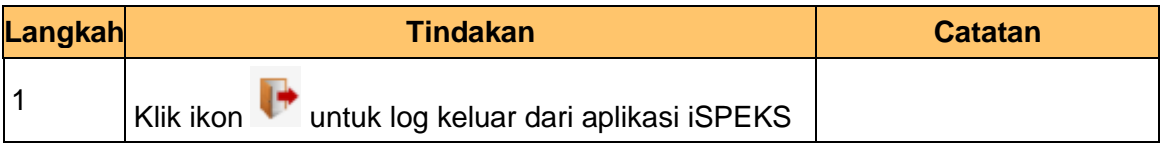

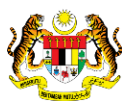

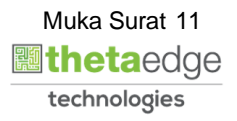